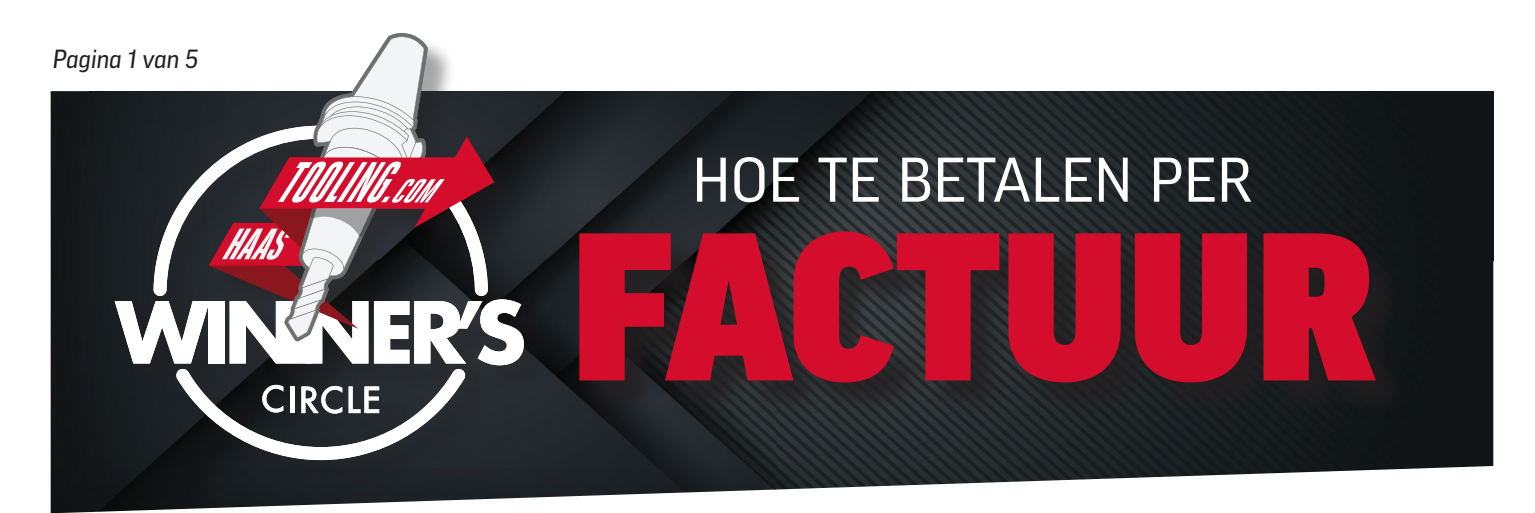

## *VOORDAT U DE AANVRAAG START...*

#### **Hier zijn een aantal zaken die u nodig heeft om het in te vullen:**

- Btw-nr. MyHaas-accountnr. D-U-N-S-nummer (indien van toepassing)
- Contactgegevens crediteurenadministratie (als u geen persoon voor de crediteurenadministratie heeft, voer dan uw eigen gegevens in)
- Gegevens van bedrijfsprofiel (zoals jaarlijkse omzet, aantal medewerkers, type bedrijfsstructuur, enz.)
- *BELANGRIJKE TIP:* Druk dit formulier af en vul het vooraf in om tijd te besparen wanneer u deze informatie online invoert.

# *EEN MyHaas-ACCOUNT AANMAKEN*

• Als u geen MyHaas-account heeft, ga dan naar www.HaasCNC.com/MyHaas om een gratis account aan te maken. Zodra uw account is aangemaakt, navigeert u naar het "Welkom"-pictogram in de rechterbovenhoek. Klik op "Mijn account" en uw accountnummer zal in het *rood* worden weergegeven. (zie hieronder)

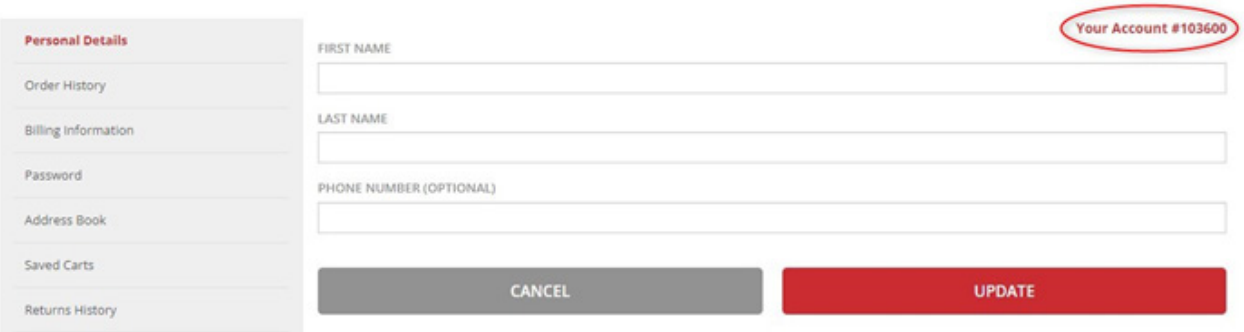

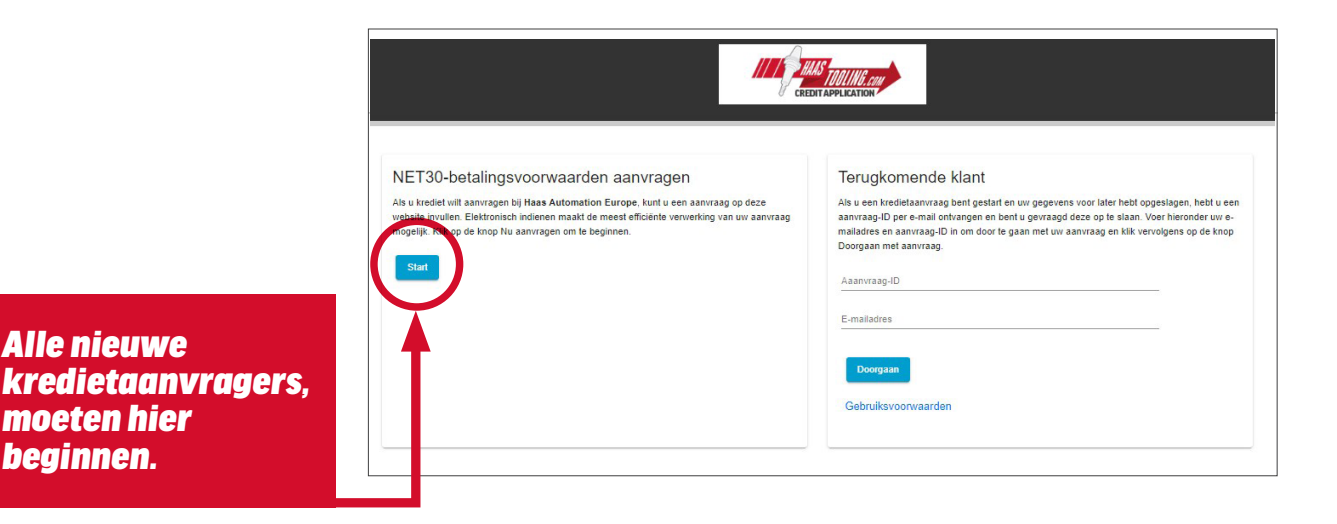

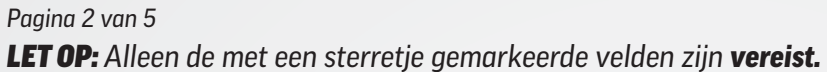

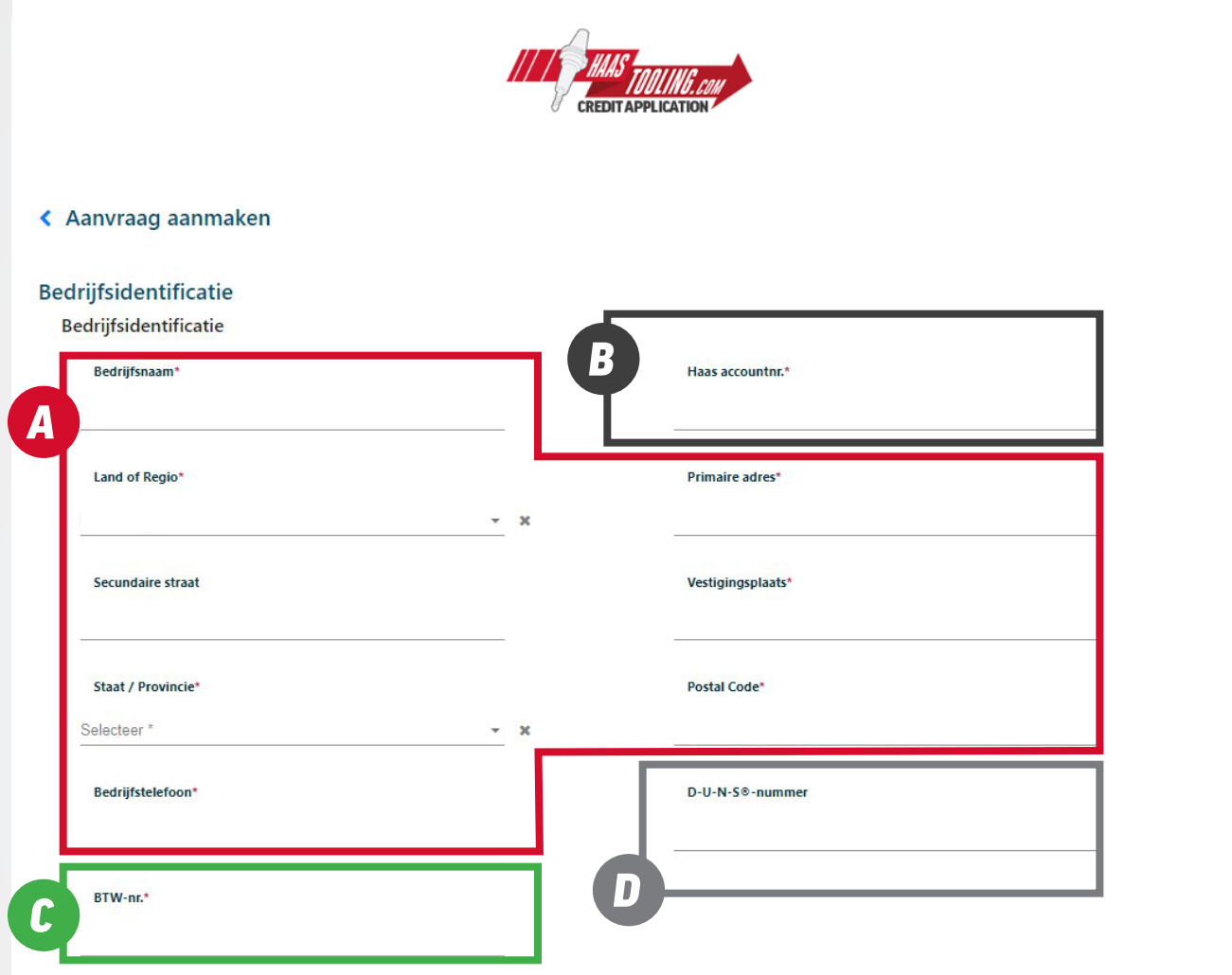

#### CONTACTGEGEVENS

Vul uw bedrijfsnaam, adres en telefoonnummer in.

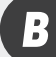

*A*

#### MyHaas-ACCOUNTNUMMER

Log hier in op uw MyHaas-account om uw accountnr. te vinden: www.HaasCNC.com/ MyHaas. Navigeer naar het "Welkom" pictogram in de rechterbovenhoek, klik op "Mijn account" en uw accountnummer zal in het rood worden weergegeven.

#### BTW-NUMMER *C*

Dit is te vinden op het door HMRC aan u verstrekte BTW-registratiecertificaat.

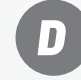

#### DUNS-NUMMER

Deze sectie is niet vereist. Als u uw D-U-N-S (Dun & Bradstreet)-nummer niet kent, laat dit dan leeg.

### *Klik op 'Volgende sectie laden' om door te gaan.*

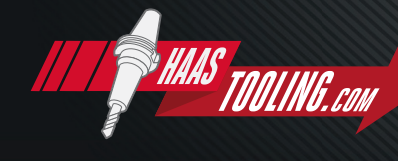

## *Pagina 3 van 5 LET OP: Alleen de met een sterretje gemarkeerde velden zijn vereist.*

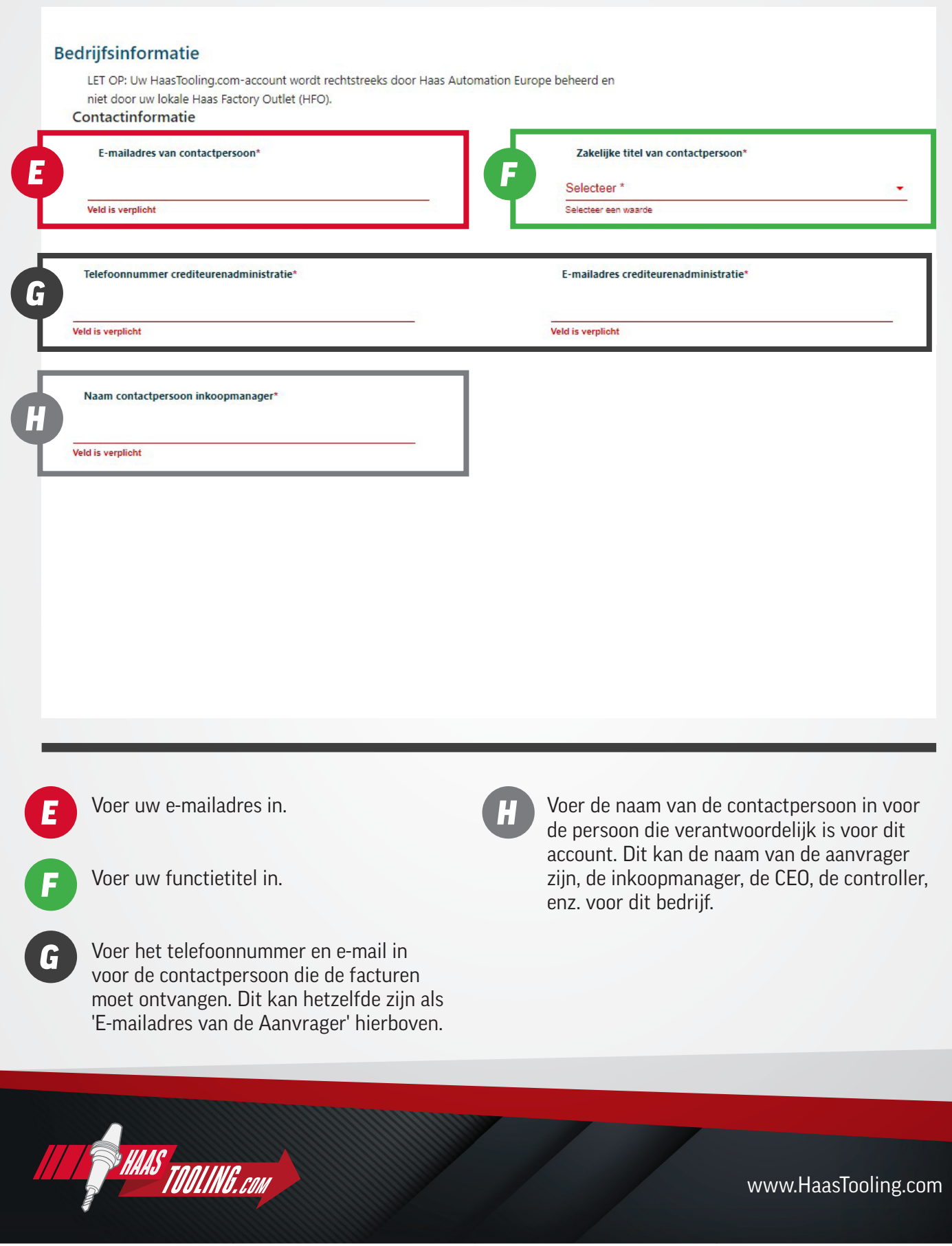

### *Pagina 4 van 5*

*LET OP: Alleen de met een sterretje gemarkeerde velden zijn vereist.* 

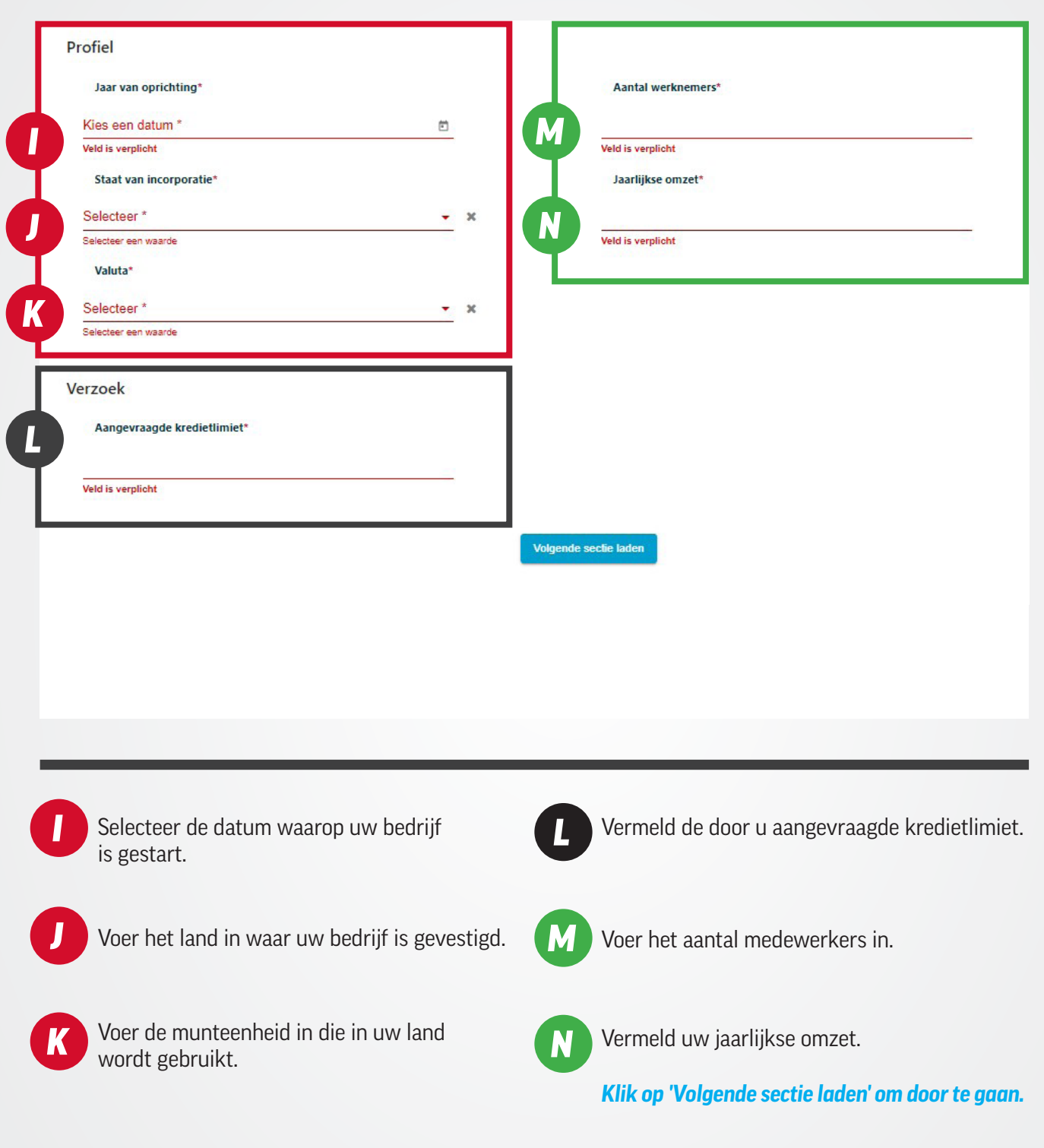

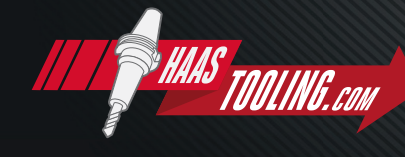

www.HaasTooling.com

#### Algemene voorwaarden

*O*

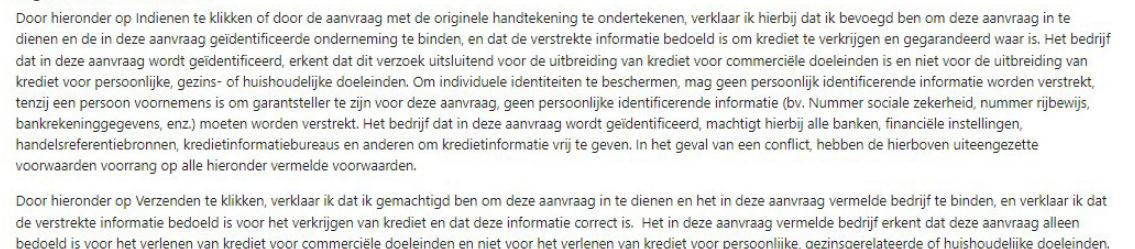

Om de identiteit van personen te beschermen, mag, tenzij een persoon voornemens is zich garant te stellen voor een krediet en verplicht is om in deze aanvraag informatie te verstrekken over de garantieverstrekker, geen persoonlijk identificeerbare informatie (zoals BSN-nr., rijbewijsnr., bankrekeninggegevens, enz.) worden verstrekt. Het in deze aanvraag vermelde bedrijf machtigt hierbij alle banken, financiële instellingen, handelsreferentiebronnen, kredietbeoordelingsbureaus en anderen tot het vrijgeven van kredietinformatie. In geval van een conflict hebben de hierboven vermelde algemene voorvaarden voorrang op de hieronder vermelde algemene voorwaarden. Hierbij geef ik/geven wij toestemming voor het vrijgeven van alle kredietinformatie, aan Haas Automation Europe, zijn vertegenwoordigers en (mogelijke) rechtverkrijgenden, die Haas Automation Europe naar eigen goeddunken noodzakelijk acht voor het verwerken van deze kredietaanvraag. Als Haas Automation Europe het nodig acht om hulp in te roepen bij het innen van verschuldigde bedragen, zal ik/zullen wij alle redelijke kosten van advocaten, incassobureaus, gerechtskosten of andere kosten betalen die nodig zijn om de verschuldigde bedragen te innen. Ik bevestig/wij bevestigen dat alle financiële en overige informatie die ik/wij met betrekking tot deze aanvraag heb/hebben verstrekt, waar en<br>correct is op de dag dat ik/wij deze heb/hebbe akkoord te n met het voorgaande en is tevens bevoegd om namens de opdrachtgevers en mede-eigenaren van de Aanvrager Haas Automation Europe en zijn agenten op te detrapporten over hen te verkrijgen. De Verkoper kan de prestaties van de Koper aan kredietbeoordelingsbureaus en anderen rapporteren die kredietgegevens bij de drager verky anvragen. Ik ga akkoord met de bovenstaande algemene voorwaarden.

#### □ Ik ga akkoord met de bovenstaande algemene voorwaarden

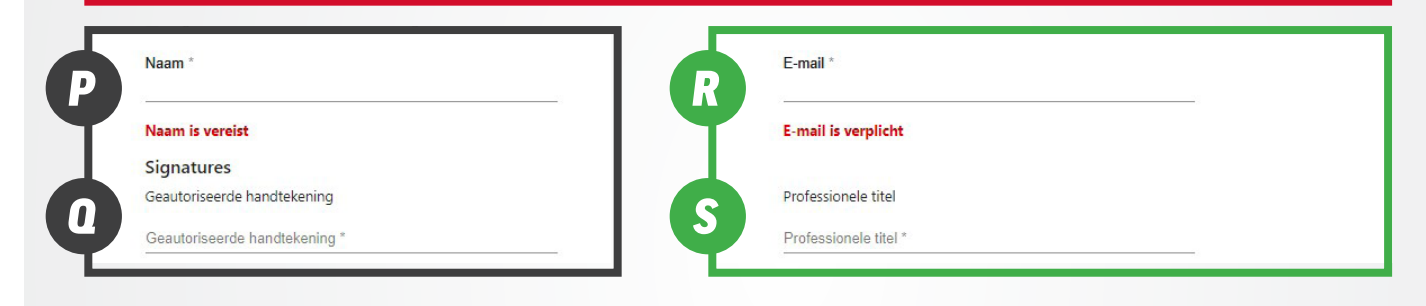

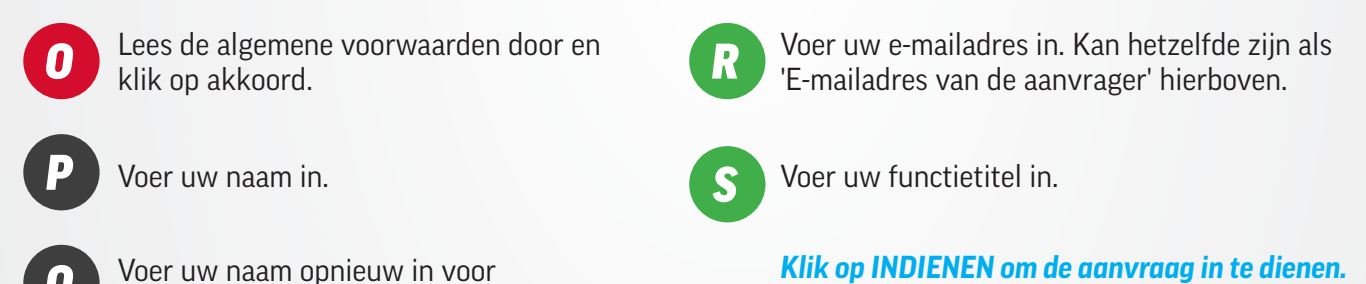

autorisatiehandtekening. *Q*

Zodra de aanvraag is ingediend, ziet u een bevestiging van de indiening en ontvangt u een e-mail met uw aanvraagnummer. De aanvraag zal vervolgens worden beoordeeld door het Kredietteam van Haas Tooling, wat 3-5 dagen kan duren. U zult vervolgens een e-mail ontvangen waarin vermeld staat of u goedgekeurd bent voor open voorwaarden en de kredietlimiet waarvoor u bent goedgekeurd. In de goedkeurings-e-mail wordt uitgelegd hoe u met de voorwaarden kunt bestellen.

*Zorg er bij het plaatsen van uw Haas Tooling-bestelling voor dat u de optie 'Voorwaarden' selecteert in STAP 1 van het afrekenproces. Dit zorgt ervoor dat de optie 'Voorwaarden' later in STAP 3 van het afrekenproces geselecteerd is.* 

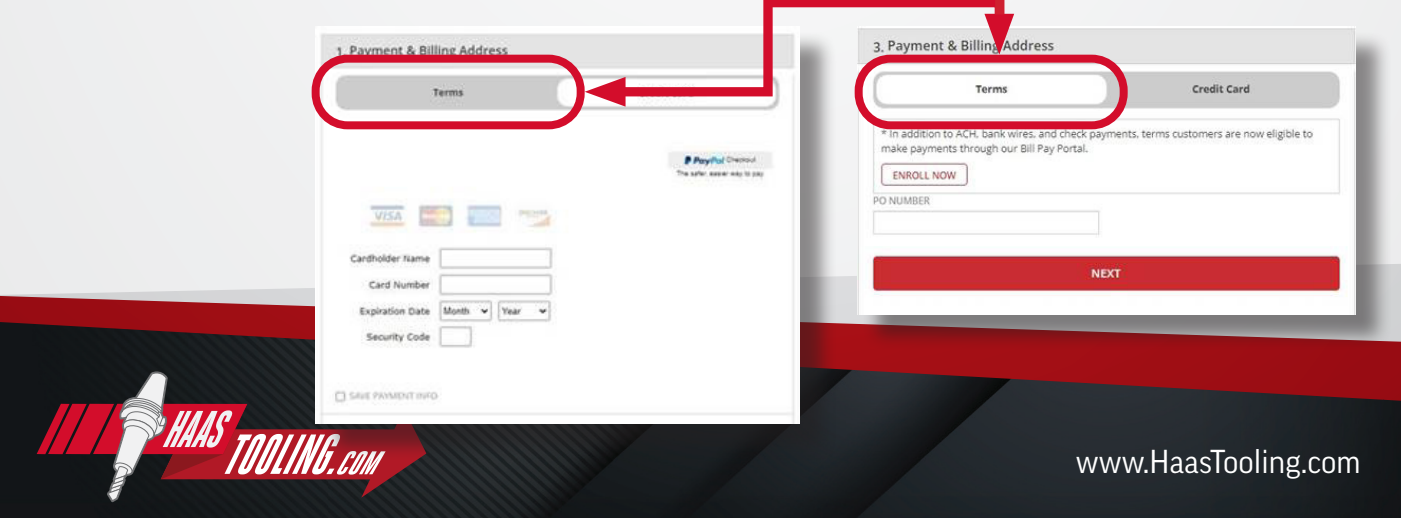